حفظ حریمان حریم محمومات

## **[چگونه تاریخچه جستجو در اینستاگرام را پاک کنیم](https://www.shabakeh-mag.com/mobile-tricks/instagram-tricks/15146/%DA%86%DA%AF%D9%88%D9%86%D9%87-%D8%AA%D8%A7%D8%B1%DB%8C%D8%AE%DA%86%D9%87-%D8%AC%D8%B3%D8%AA%D8%AC%D9%88-%D8%AF%D8%B1-%D8%A7%DB%8C%D9%86%D8%B3%D8%AA%D8%A7%DA%AF%D8%B1%D8%A7%D9%85-%D8%B1%D8%A7-%D9%BE%D8%A7%DA%A9-%DA%A9%D9%86%DB%8C%D9%85)**

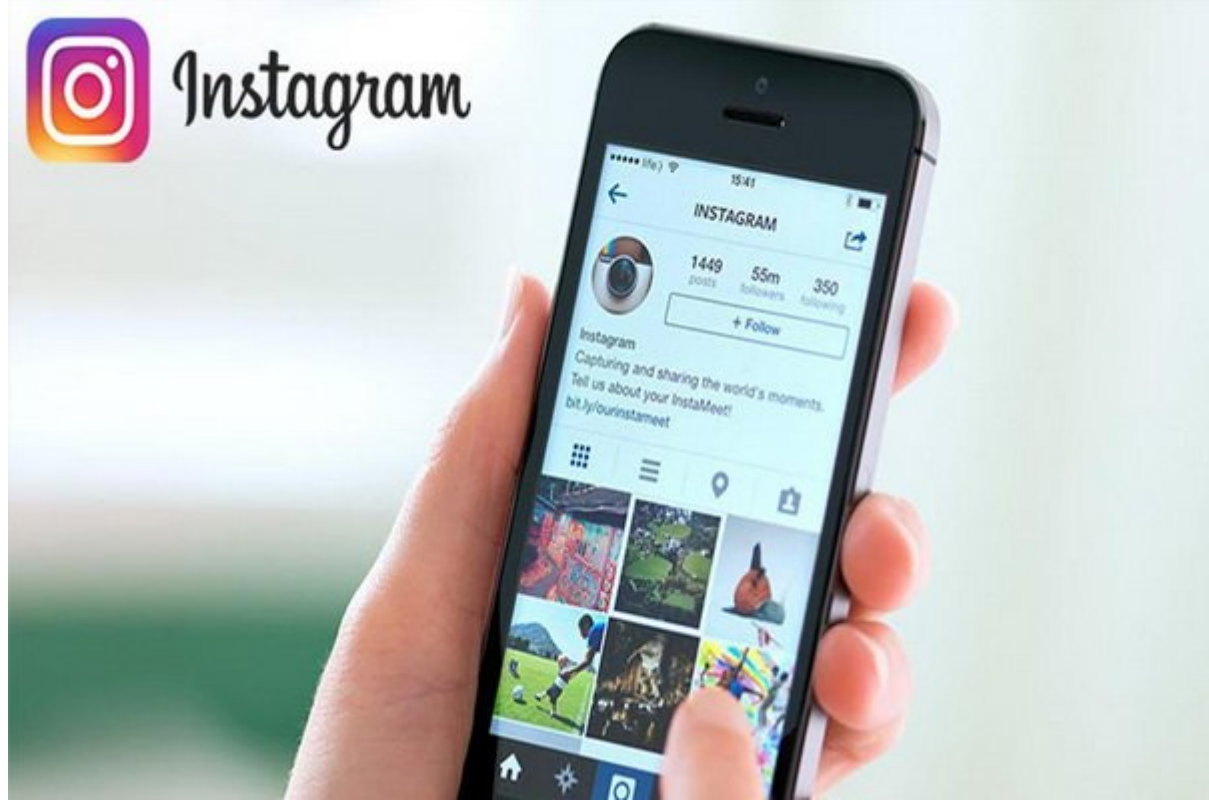

حمد حماما حریمان مهم مهم و حیاتی از زندگی مهم و حیاتی است و تاریخچه ما تاریخچه به تاریخچه جستجوی آن است و تاری زیادی از شما مورد واقع از برای دیگران به است که میشود به است که است که توصیه است که توصیه میشود به ا پاکسازی کنید. این موضوع در مورد مرورگرهای وب و اپلیکیشنهای رسانه اجتماعی مثل اینستاگرام نیز صادق است.

یکی من صورهای مجازی از راههای مجازی از راههای مجازی در مجازی مجازی مجموعات مجموعات مجازی از اطلاعات در اطلاعات اپلیکیشنهای رسانه اجتماعی مثل **اینستاگرام** است. هر چند شما ممکن است تمایل نداشته باشید همه چیز را پنهان های مطمئن های مطمئنا و حسن که مطمئنا های مطمئنا های کاربری وجود دارد که ممکن است دیگر علاقهای به آنها نداشته باشید.

در اینجا مراحل حذف تاریخچه جستجو در **اینستاگرام** را به طور خلاصه مشاهده میکنید.

- 1. חתחתחתה חם חתה חתחה
- .2 روی پروفایل خود تقه بزنید
- 3. 0000 000 روی آیکون سه موجود در بالای موجود در بالای صفحه
	- .4 روی Settings تقه بزنید
	- **DOD IS Privacy and security**  $\Box$  **5**
	- $[$   $[$  $[$  $]$  $[$  $[$  $]$  $[$  $[$  $]$  $[$  $[$  $]$  $[$  $[$  $]$  $[$  $[$  $]$  $[$  $[$  $]$  $[$  $[$  $]$  $[$  $[$  $]$  $[$  $]$  $[$  $[$  $]$  $[$  $]$  $[$  $[$  $]$  $[$  $]$  $[$  $[$  $]$  $[$  $]$  $[$  $[$  $]$  $[$  $]$  $[$  $]$  $[$  $]$  $[$  $]$  $[$  $]$  $[$  $]$  $[$  $]$  $[$  $]$  $[$  $]$  $[$  $]$  $[$  $]$  $[$  $]$  $[$
	- .7 یک بار دیگر روی history search Clear تقه بزنید

برای جزئیات بیشتر یک بار دیگر مراحل را مرور میکنیم. بعد از این که اپلیکیشن **اینستاگرام** را روی

## گوشی خوب خود باز کردید باز کردید باز کردید در گوشه باز کردید کردید شوشه بازین کردید. در صفحه تقه بزنید. در صفح آیکون سه خط افقی موجود در گوشه سمت راست بالای صفحه تقه بزنید و بعد گزینه Settings را از پایین صفحه انتخاب کنید.

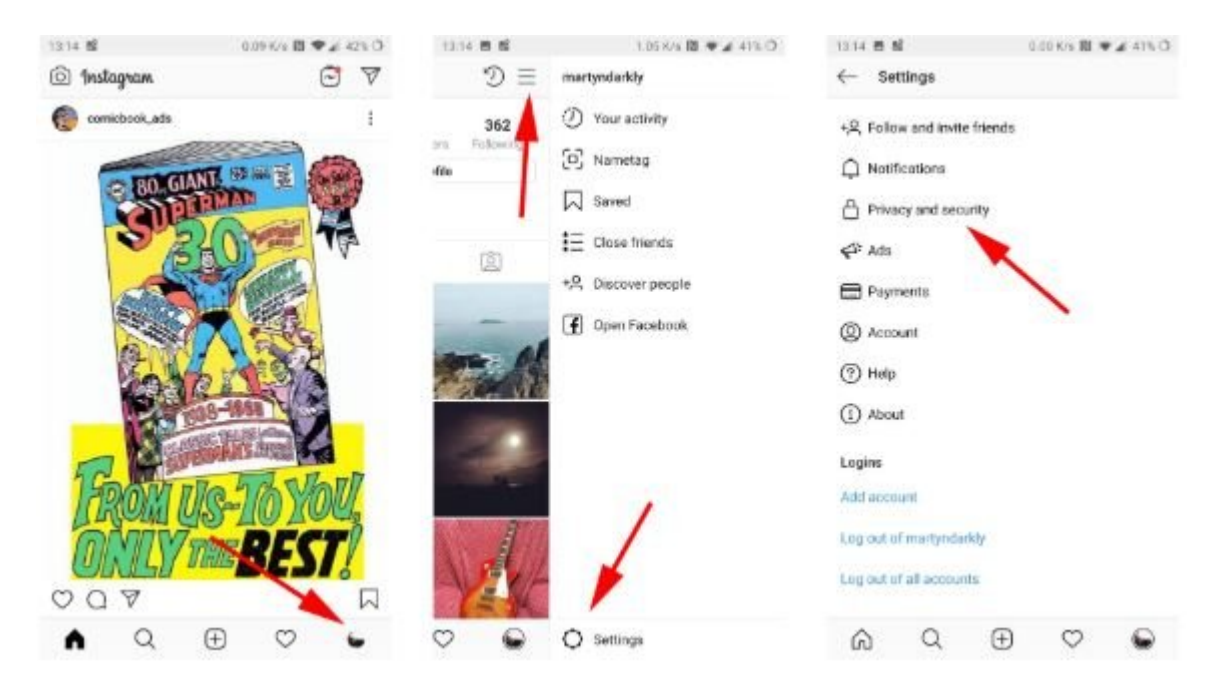

با انجام این کار مجموعه دیگری از گزينهها در اختیار شما قرار خواهد گرفت که باید گزینه Privacy security and را از بین آنها انتخاب کنید، سپس به پایین صفحه حرکت کنید تا گزينه search Clear history را بین من بان تقه بان تقه باز بین از بین از بین از بین از از بین از از بین شده از بین شده از بین از از انتخاب کنید.

Access data Download data Clear search history حالا اگر به بخش Explore and Search **اینستاگرام** مراجعه کنید، با تقه زدن روی آیکون زره بین شما بایدا باید باید موسست موسست موسست است و پاکستان با کنید. است پاکسته است به پاکست در وبسایت **اینستاگرام** به عنوان هشدار آمده است که «توجه داشته باشید که پاک کردن تاریخچه جستجو هوقت است و این جستجوهای است و این جستجوی است به شما پاکستان است به میکنید میکنید و به از جستجوی در تاریخ ظاهر شوند» این هشدار نشان دهنده آن است که شما باید به یاد داشته باشید که اگر از **اینستاگرام** استفاده کنید کنترل کاملی روی دادههای خود و استفاده از آن نخواهید داشت.

**نویسنده:**  annona nono **دسته بندی:**  tionnanna noon **تاریخ انتشار:**  19:20 - 14/02/1398 **برچسب:**  [حذف تاریخچه جستجو در اینستاگرام](https://www.shabakeh-mag.com/tag/%D8%AD%D8%B0%D9%81-%D8%AA%D8%A7%D8%B1%DB%8C%D8%AE%DA%86%D9%87-%D8%AC%D8%B3%D8%AA%D8%AC%D9%88-%D8%AF%D8%B1-%D8%A7%DB%8C%D9%86%D8%B3%D8%AA%D8%A7%DA%AF%D8%B1%D8%A7%D9%85) - [اینستاگرام](https://www.shabakeh-mag.com/tag/%D8%A7%DB%8C%D9%86%D8%B3%D8%AA%D8%A7%DA%AF%D8%B1%D8%A7%D9%85)

**نشانی**

https://www.shabakeh-mag.com/mobile-tricks/instagram-tricks/15146/%DA%86%DA%AF%D9%://  $\overline{88\%D9\%86\%D9\%87}$ -%D8%AA%D8%A7%D8%B1%DB%8C%D8%AE%DA%86%D9%87-%D8%AC%D8%B3%D8%AA%D8%AC%D9%88-%D8%AF%D8%B1-%D8%A7%DB%8C%D9%86%D8%B3%D8%AA%D8%A7%DA%AF%D8%B1%D8%A7%D9%85-%D8%B1%D8%A7-%D9%BE%D8%A7%DA%A9-%DA%A9%D9%86%DB%8C%D9%85